# Guideline on Laptop Information<br>Collection

TI Information - Selective Disclosure

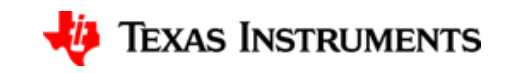

#### **Revision history**

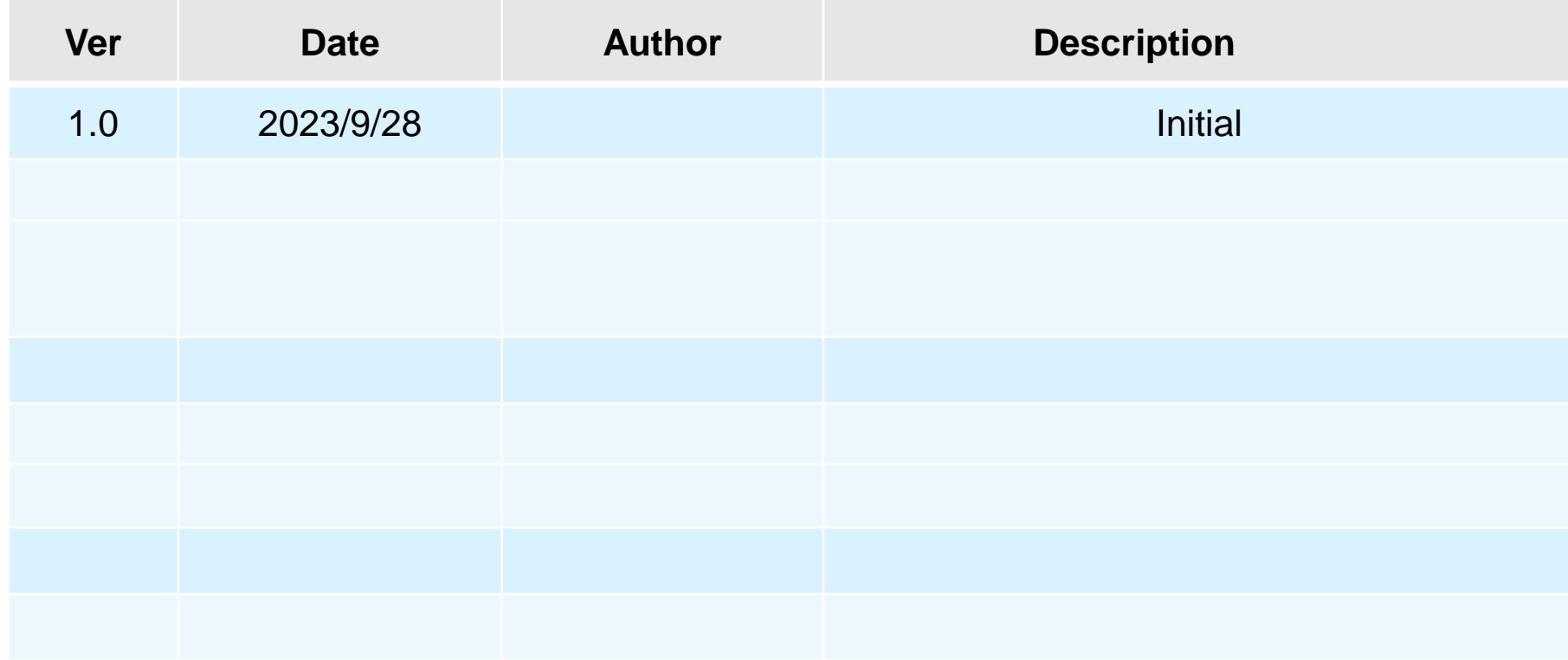

TI Information – Selective Disclosure

10/3/2023

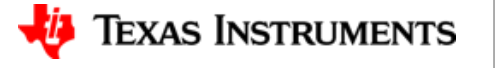

### **Windows | Hardware ID collection in I**

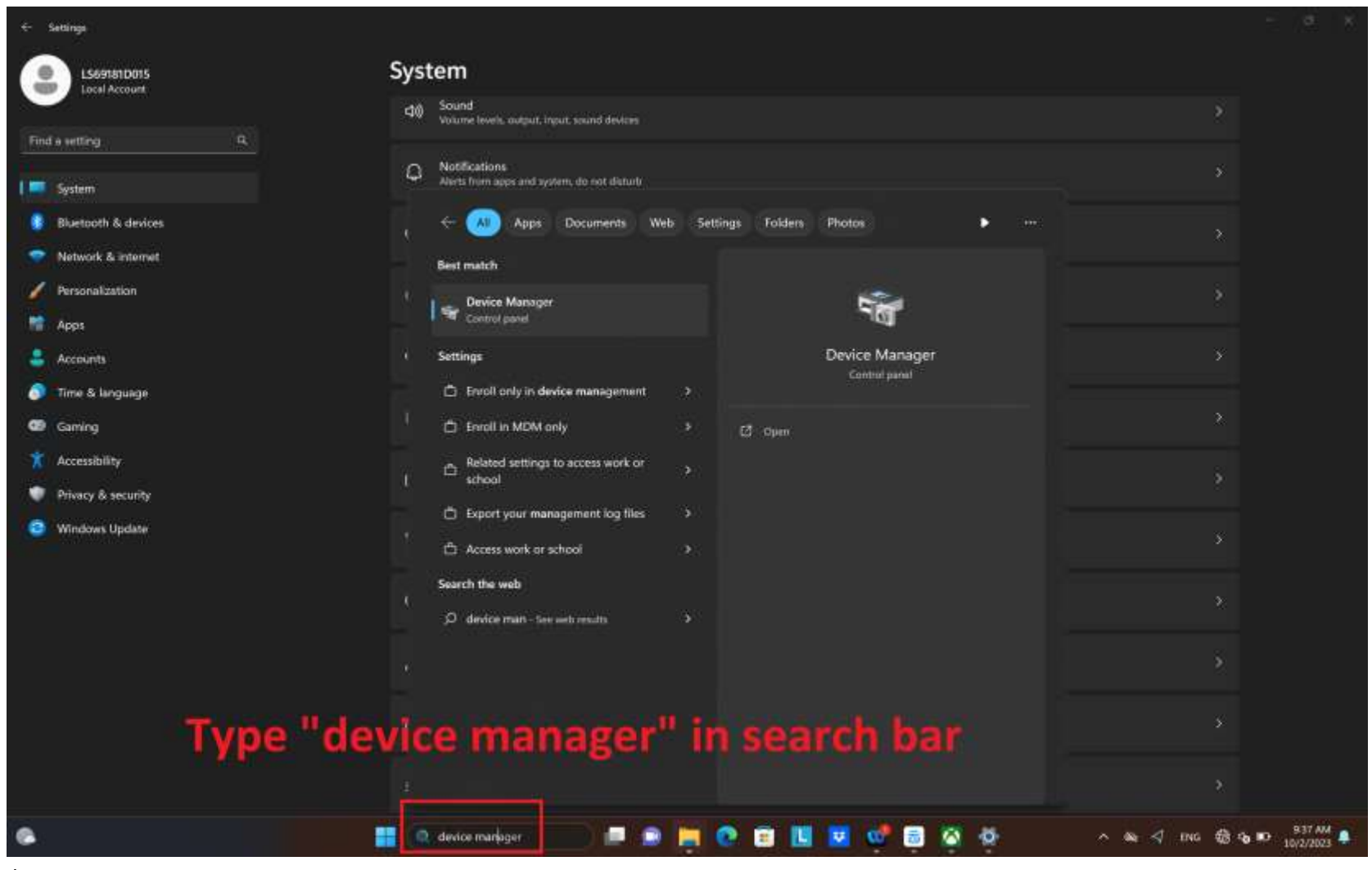

TI Information – Selective Disclosure

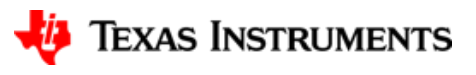

#### **Windows | Hardware ID collection II**

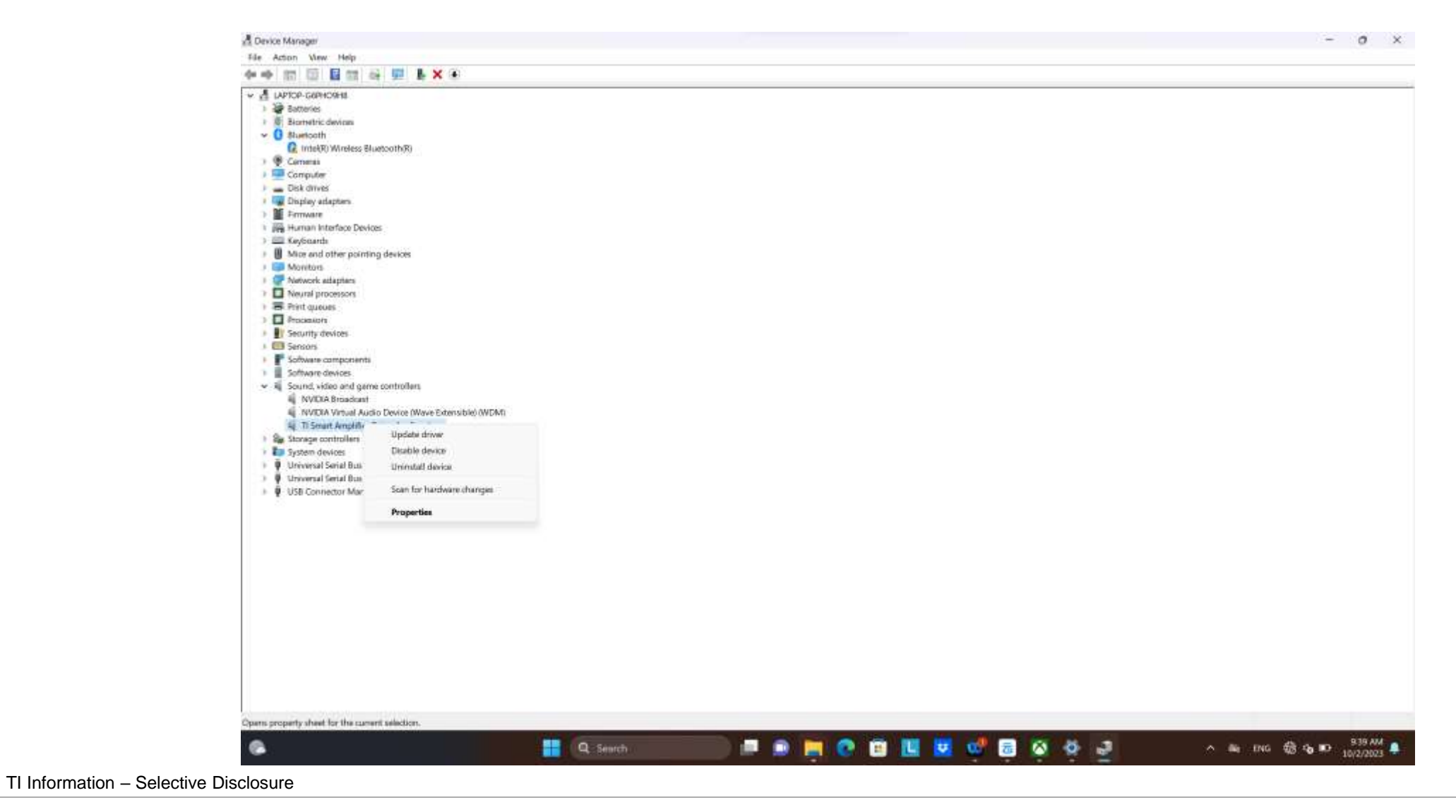

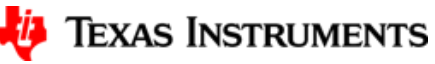

4

#### **Windows | Hardware ID collection III**

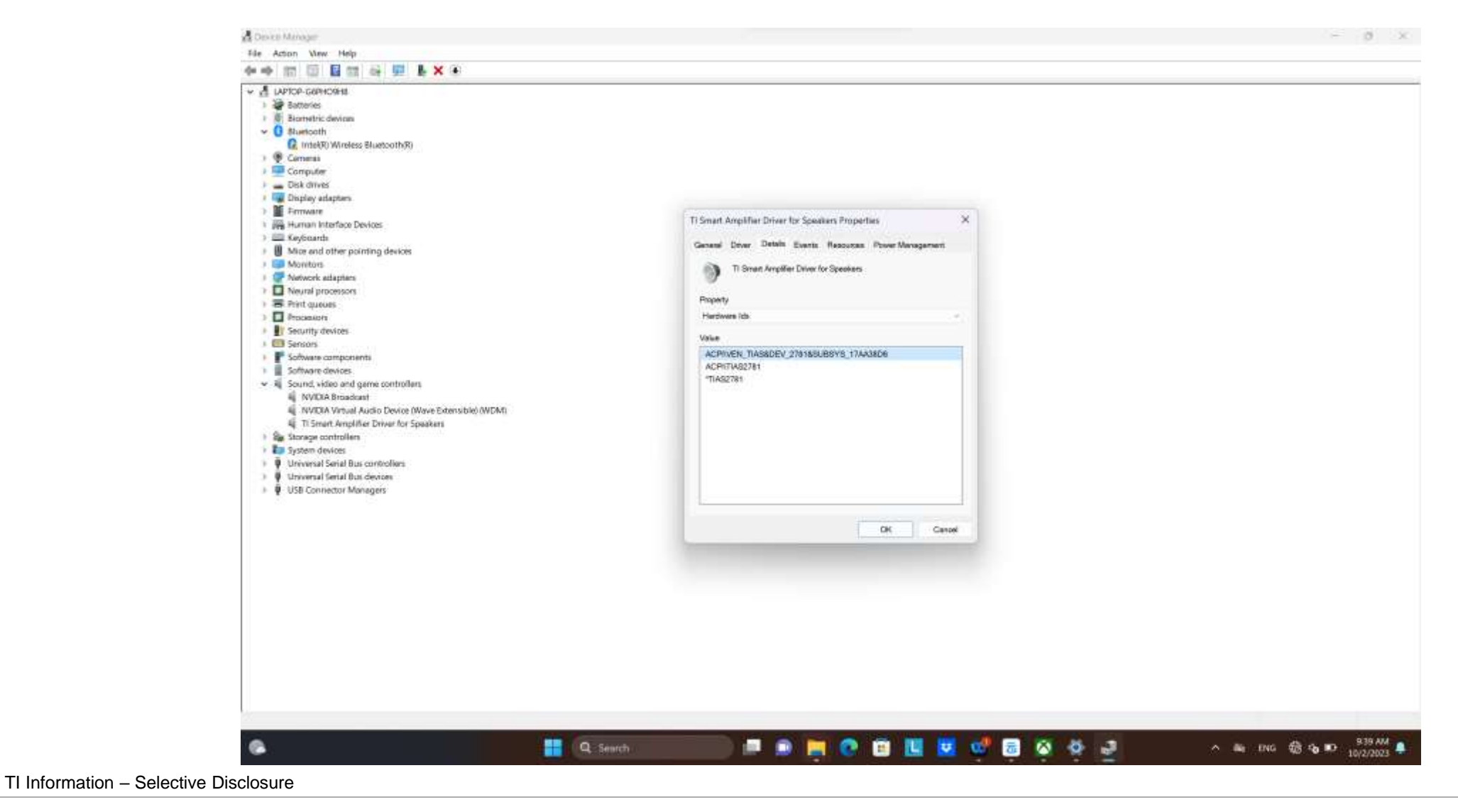

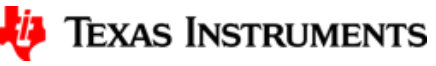

5

#### **Windows | Hardware ID collection IV**

• Goto Details page and set "Hardware Ids", then screenshot it and send it to me, I'll check the hardware id.

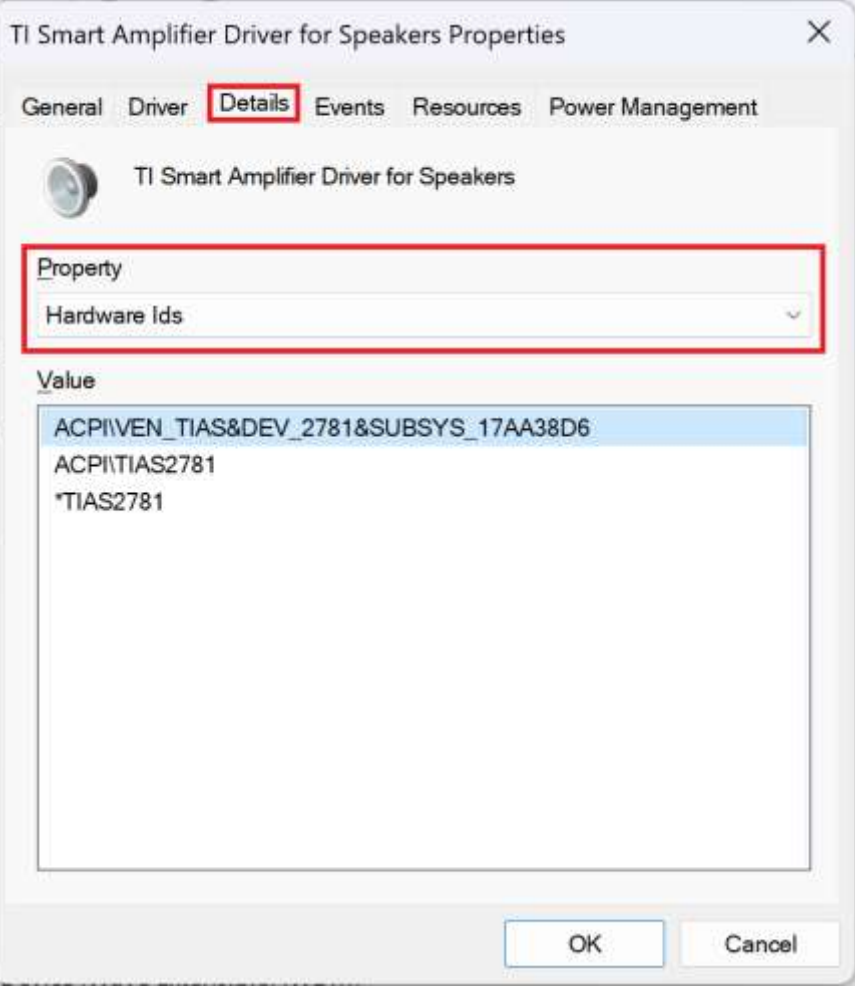

TI Information – Selective Disclosure

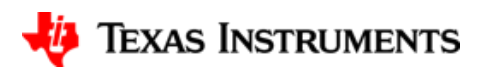

## **Linux | Confirm which i2c bus tas2781s are on I**

# pushd /sys/bus/i2c/devices

 $\#$  ls -al

PS:

- Then screenshot the Command Terminal, and send it to me, I will check it, too.
- Next page is the example, please pay attention on which i2c bus the TIAS2781 is. This information can help us to confirm how many pieces of tas2781 in your laptop.

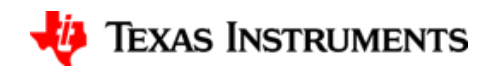

#### Linux | Confirm which i2c bus tas2781s are on II

#### root@CompterClub:/sys/bus/i2c/devices# ls -al

total 0

drwxr-xr-x 2 root root 0 May 31 14:40 drwxr-xr-x 4 root root 0 May 31 14:40 lrwxrwxrwx 1 root root 0 May 31 14:40 i2c-0 -> ../../ /devices/platform/AMDI0010.00/i2c-0 lrwxrwxrwx 1 root root 0 May 31 14:40 i2c-1 -> ../.././devices/platform/AMDI0010:01/i2c-1 lrwxrwxrwx 1 root root 0 May 31 14:40 i2c-11 -> / / / /devices/pci0000:00/0000 00:08.1/0000:c3:00.0/i2c-11 1rwxrwxrwx 1 root root 0 May 31 14:40 i2c-12 -> /////devices/pci0000:00/0000.00:08 1/0000:c3:00.0/i2c-12 lrwxrwxrwx 1 root root 0 May 31 14:40 i2c-13 -> / / / /devices/pci0000:00/0000:00:08.1/0000:c3:00.0/i2c-13 lrwxrwxrwx 1 root root 0 May 31 14:40 i2c-14 -> / / / /devices/pci0000:00/0000:00:08 1/0000:c3:00 0/i2c-14 lrwxrwxrwx 1 root root 0 May 31 14:40 i2c-15 -> 1.1.1 devices/pci0000.00/0000.00:08.1/0000:c3:00.0/drm/card0/card0-eDP-1/i2c-15 lrwxrwxrwx 1 root root 0 May 31 14:40 i2c-16 -> ../../../devices/pci0000.00/0000.00.08.1/0000:c3:00.0/drm/card0/card0-DP-1/l2c-16 lrwxrwxrwx 1 root root 0 May 31 14:40 i2c-17 -> ../././devices/pci0000.00/0000.00:08.1/0000:c3:00.0/drm/card0/card0-DP-2/i2c-17 lrwxrwxrwx 1 root root 0 May 31 14:40 i2c-18 -> 1.1.1 /devices/pci0000.00/0000:00:08.1/0000:c3:00.0/drm/card0/card0-DP-3/i2c-18 lrwxrwxrwx 1 root root 0 May 31 14:40 i2c-19 -> . / . / devices/pci0000:00/0000:00:08.1/0000:c3:00.6/drm/card0/card0-DP-4/i2c-19 lrwxrwxrwx 1 root root 0 May 31 14:40 i2c-2 -> ../../../devices/platform/AMDI0010:02/i2c 2 lrwxrwxrwx 1 root root 0 May 31 14:40 i2c-20 -> ../../../devices/pci0000:00/0000:00:08.1/0000:c3:00.0/drm/card0/card0-DP-5/i2c-20 lrwxrwxrwx 1 root root 0 May 31 14:40 i2c-21 -> 1.1.1 /devices/pc10000:00/0000:00:08.1/0000:c3:00.6/drm/card0/card0-DP-6/i2c-21 lrwxrwxrwx 1 root root 0 May 31 14:40 i2c-22 -> 1.1.1./devices/pci0000 00/0000:00:08 1/0000:c3:00 0/drm/card0/card0-DP-7/i2c-22 lrwxrwxrwx 1 root root 0 May 31 14:40 i2c-3 -> ../ ./ ./devices/platform/AMDI0010:03/12c-3 lrwxrwxrwx 1 root root 0 May 31 14:40 i2c-4 -> ../../../devices/pci0000.00/0000.00:14.0/i2c-4 lrwxrwxrwx 1 root root 0 May 31 14:40 i2c-5 -> ../ ./ /devices/pci0000.00/0000.00:14.0/i2c-5 lrwxrwxrwx 1 root root 0 May 31 14:40 i2c-6 -> ../ / /devices/pri0000:00/0000:00:14.0/i2c-6 lrwxrwxrwx 1 root root 0 May 31 14:40 i2c-7 -> ../../ /devices/pci0000:00/0000:00:08.1/0000:c3:00.0/i2c-7 lrwxrwxrwx 1 root root 0 May 31 14:40 i2c-8 -> ../ ./ /devices/pci0000.00/0000.00.00.08.1/0000:c3:00.0/i2c 8 1rwxrwxrwx 1 root root 0 May 31 14:40 i2c-9 -> . / . / devices/pci8000 00/0000 00:08 1/0000:c3:00 0/i2c 9 lrwxrwxrwx 1 root root 0 May 31 14:40 i2c-IDEA5002:00 -> / / / /devices/platform/AMDI0010:03/i2c-3/i2c-IDEA5002:00 lrwxrwxrwx 1 root root 0 May 31 14:40 i2c-ITE8350:00 -> /. /./devices/platform/AMDI0010.02/i2c-2/i2c-ITE8350:00 lrwxrwxrwx 1 root root 0 May 31 14:40 i2c-SYNA2BA6:00 -> / / / /devices/platform/AMDI0010:00/i2c-0/i2c-SYNA2BA6:00 lrwxrwxrwx 1 root root 0 May 31 14:40 i2c-TIAS2781:00 -> . / / / / /devices/platform/AMDI0010:0(/i2c-3/)2c-TIAS2781:00 root@CompterClub:/sys/bus/i2c/devices#

#### **Linux | Check how many pieces of tas2781**

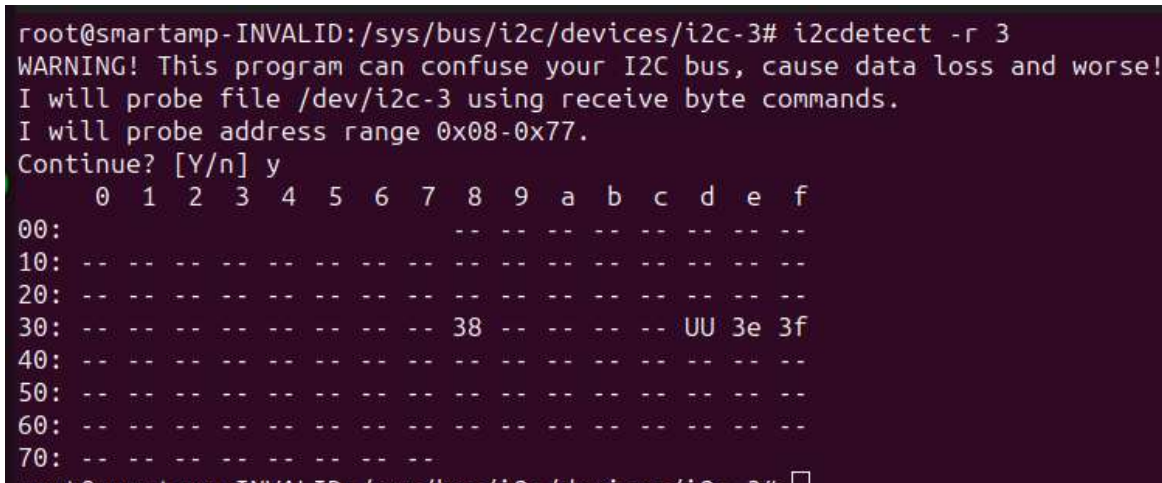

.martamp-lNVALID:/sys/bus/ι2c/devices/ι2c-3#|

- Install i2c-tools
	- # apt install i2c-tools
- Run i2cdetct
	- # i2cdetect -r 3

PS: 3 is the i2c but number, pls use the correct number in your system.

• "UU", means this address is currently in use by a driver".

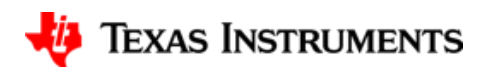

#### **Linux | ACPI collection**

• Copy all the table files in /sys/firmware/acpi/tables, and send to us.

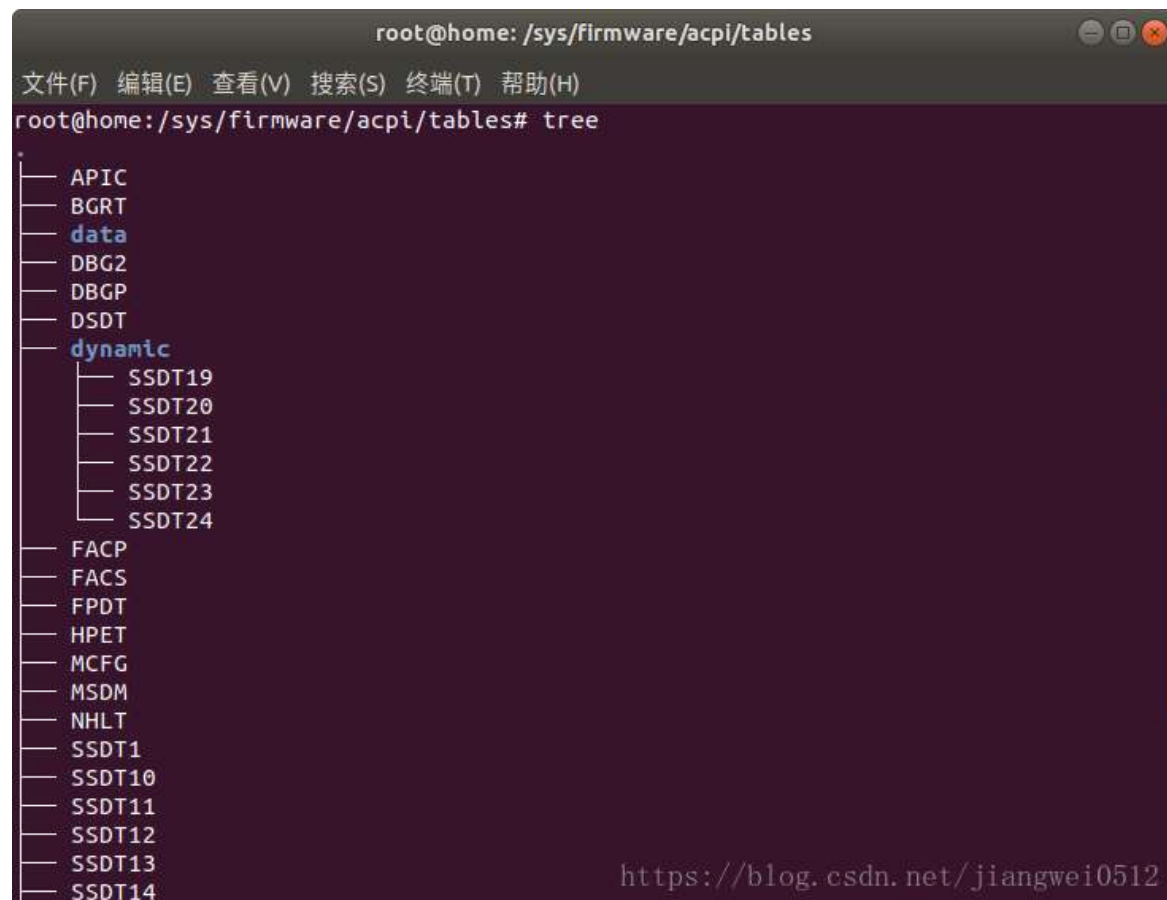

TI Information – Selective Disclosure

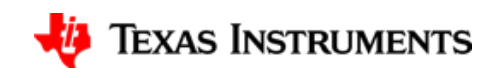

## **Thanks!**

TI Information - Selective Disclosure

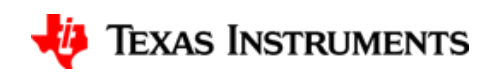

 $11$